## Orienter vos publics rennais pour l'accompagnement à leurs usages du numérique

Comment rapidement indiquer à vos publics où aller pour être accompagnés dans leurs usages du numérique à Rennes. Comment intégrer une cartographie de ces ressources dans votre site internet.

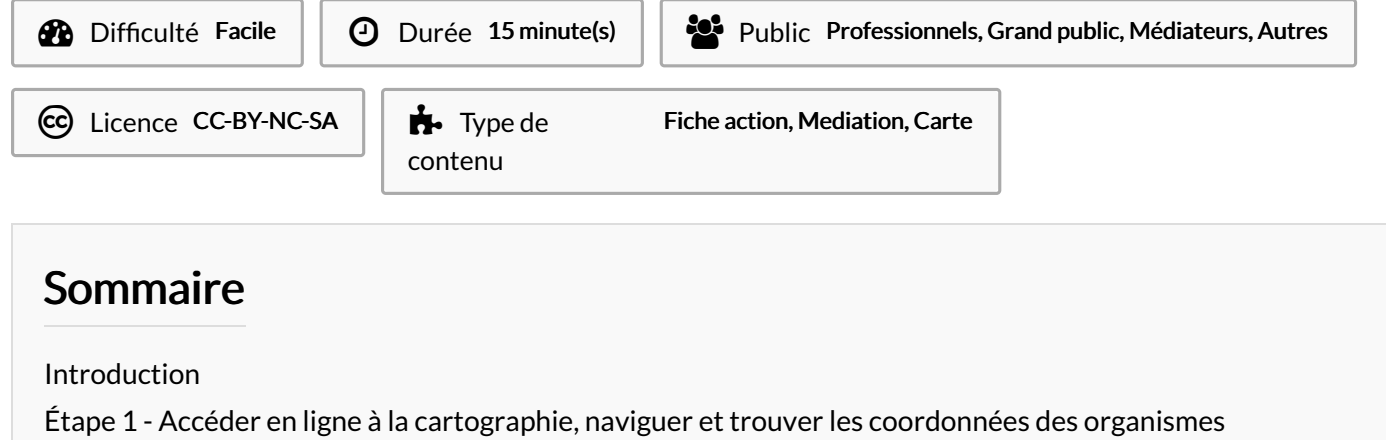

Étape 2 - Intégrer la [cartographie](#page-2-0) dans votre site internet

**Commentaires** 

## <span id="page-0-0"></span>Introduction

Faire ses démarches, suivre la scolarité de ses enfants, apprendre à utiliser internet, créer des projets multimédia... La dématérialisation accélérée mettrait en difficulté entre 13 et 18 millions de personnes en France en 2021.

De nombreux équipements de quartiers, bibliothèques, associations, acteurs publics, assurent permanences et ateliers pour épauler individus et groupes.

Le département d'Ille et Vilaine et Rennes Métropole maintiennent depuis début 2021 une cartographie recensant plus de 70 lieux ressources dans 8 types de services, depuis l'accès à un ordinateur en passant par l'aide aux démarches ou l'organisation d'ateliers pour maîtriser vos usages.

Que vous soyez médiateur, bénévole, professionnel concerné, ce tutoriel vous indique comment accéder à la cartographie de ces ressources sur Rennes et même comment l'incorporer dans votre site intenet.

## <span id="page-1-0"></span>Étape 1 - Accéder en ligne à la cartographie, naviguer et trouver les coordonnées des organismes

La cartographie des ressources sur la ville de Rennes est [accessible](https://data.rennesmetropole.fr/map/lieux_daccompagnement_au_numerique_a_rennes/) ici. Si vous êtes sur une commune de Rennes Métropole ou d'Ille-et-Vilaine la cartographie étendue au département est [accessible](https://data.rennesmetropole.fr/map/lieux_daccompagnement_au_numerique_a_rennes1/) ici.

- Diagnostiquer le besoin de la personne. Il peut s'agir d'un dépannage ou conseil, d'accéder à un ordinateur, de se faire aider pour une démarche à réaliser en urgence, ou alors de rechercher des ateliers pour se perfectionner ou créer des projets.
- Localiser la personne : l'idéal est de lui indiquer une ressource de proximité et donc de pouvoir zoomer autour de son domicile ou dans son quartier.
- Aller sur la [cartographie](https://data.rennesmetropole.fr/map/lieux_daccompagnement_au_numerique_a_rennes/) de Rennes ou sur la cartographie [départementale](https://data.rennesmetropole.fr/map/lieux_daccompagnement_au_numerique_a_rennes1/)
- En bas à droite, on a les services essentiels de recensés : cliquez sur celui qui vous parait pertinent pour répondre au besoin diagnostiqué.
- Les points affichent les organismes correspondant à la ou les sélections de services sur le fond de carte.
- En cliquant sur la carte, et en gardant le clic gauche enfoncé tout en glissant la souris, vous pouvez vous déplacer dans la ville . En utilisant la molette de la souris, vous pouvez zoomer sur une rue, un quartier, une commune.
- Il vous est maintenant possible en cliquant sur les points les plus proches en localisation d'afficher les informations de contact, sites internet, et téléphone, de ces organismes.
- En général vous obtenez une réponse précise et pouvez cibler assez précisément la ressource adaptée au besoin.
- Vous pouvez alors,suivant votre interlocuteur, contacter pour lui l'organisme et prendre rendez-vous ou alors communiquer le numéro de téléphone et l'adresse à la personne pour s'y rendre.

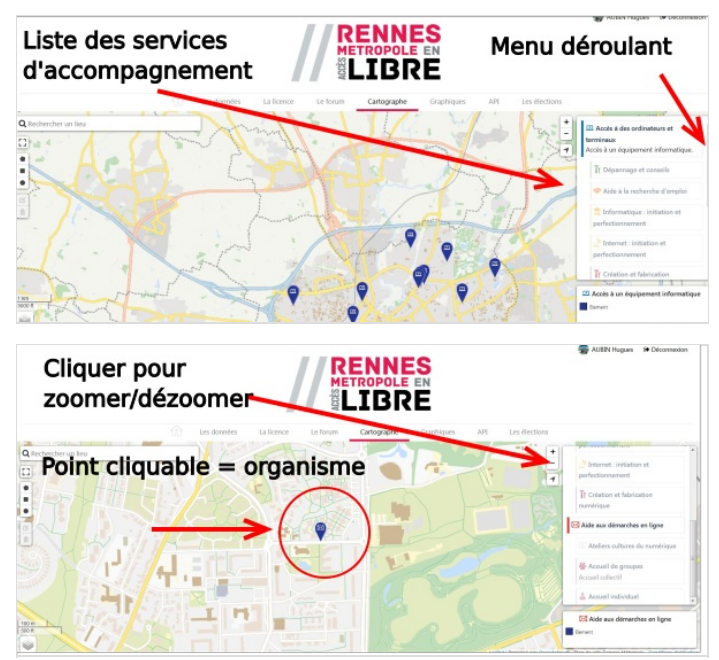

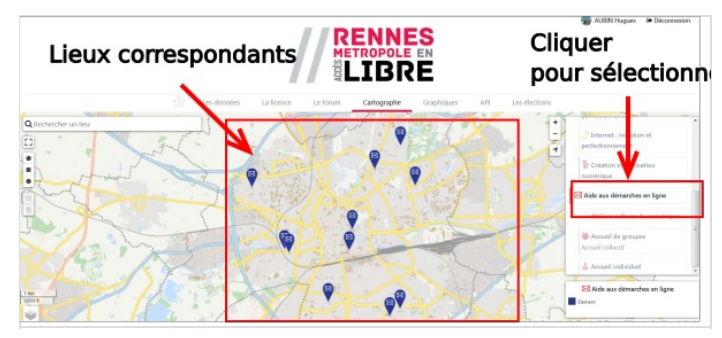

RENNES Ascenseur pour faire Cliquer le point affiche les informations

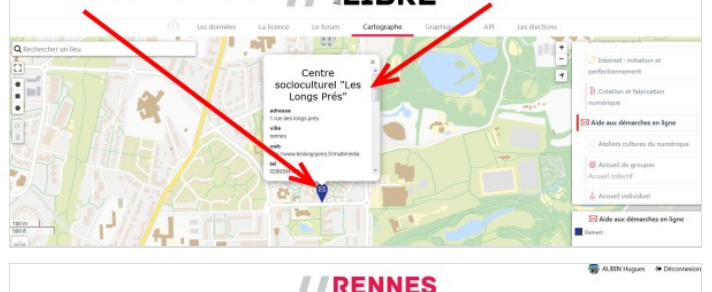

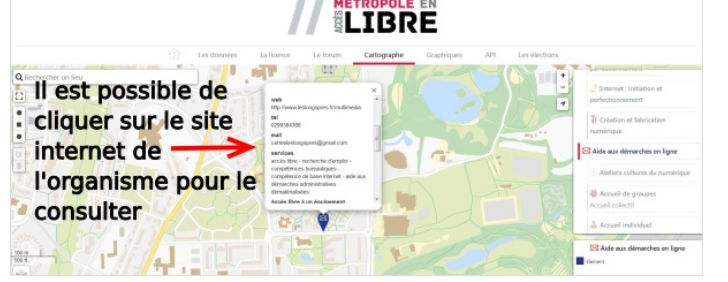

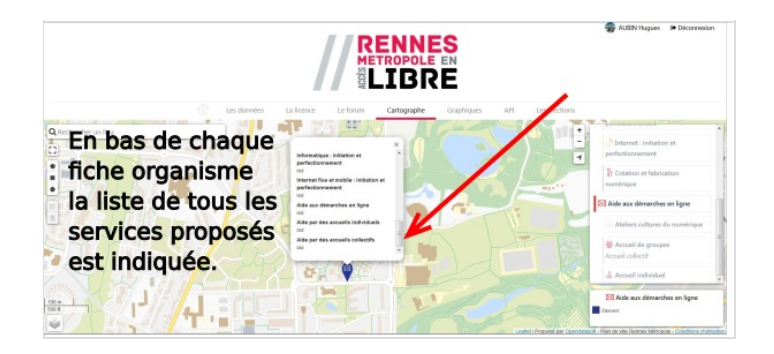

## <span id="page-2-0"></span>Étape 2 - Intégrer la cartographie dans votre site internet

- Les services de video à la demande, comme youtube, et de manière générale de nombreux réseaux sociaux proposent des "codes d'intégration" ou "embed codes" pour intégrer leurs contenus dans les pages de votre site internet.
- Intégrer un contenu, c'est copier-coller dans une page de votre site internet un code d'intégration qui va afficher le contenu. Voici le code pour la cartographie de l'accompagnement au numérique sur Rennes :

<**iframe** frameborder="0" width="800" height="600" src="https://data.rennesmetropole.fr/map/embed/lieux\_daccompagnement\_au\_numerique\_a\_rennes/ ?&static=false&scrollWheelZoom=false"></**iframe**>

Voici le code pour la cartographie complète sur le département 35 :

<**iframe** frameborder="0" width="800" height="600" src="https://data.rennesmetropole.fr/map/embed/lieux\_daccompagnement\_au\_numerique\_a\_rennes 1/?&static=false&scrollWheelZoom=false"></**iframe**>

Un mode d'emploi avancé explique : comment choisir le périmètre (commune, quartier) à afficher dans notre site internet, et comment préparer la réalisation de plaquettes et documents en triant les [informations](https://rennesmetropole.dokit.app/w/index.php?title=Comment_pr%25C3%25A9parer_la_r%25C3%25A9alisation_de_plaquettes_et_documents_en_triant_les_informations_sous_la_forme_de_tableaux.&action=edit&redlink=1) sous la forme de tableaux. A suivre !

...Intégrer un contenu dans votre site est une opération qui peut bouleverser l'affichage de celui-ci : confiez cette opération à une personne habilitée et qui s'occupe de votre site !

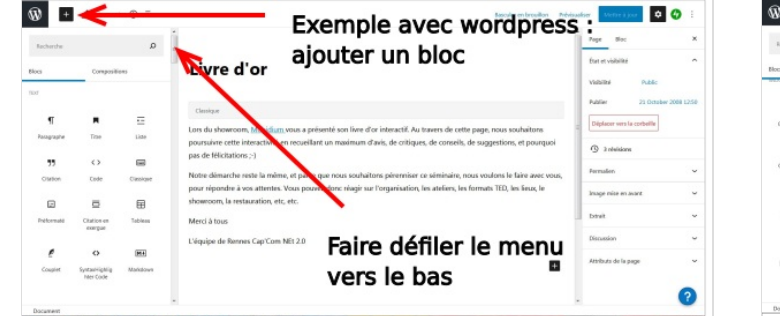

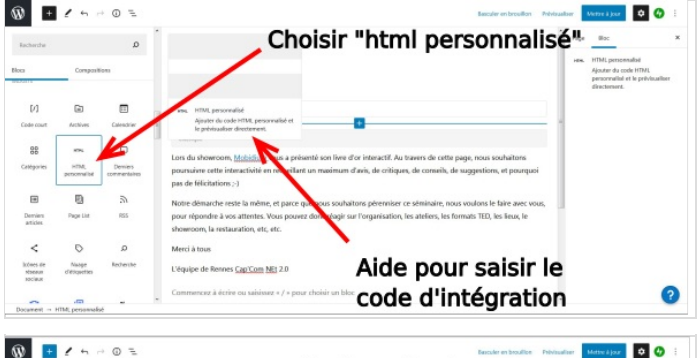

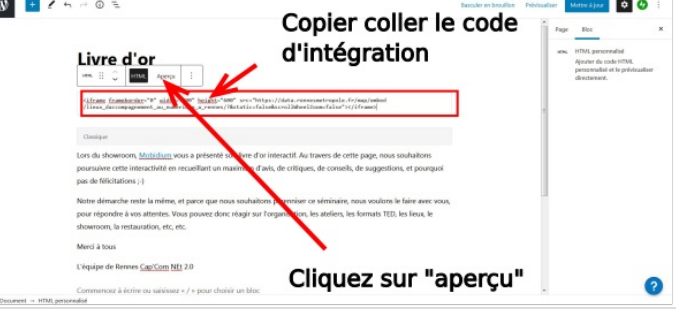

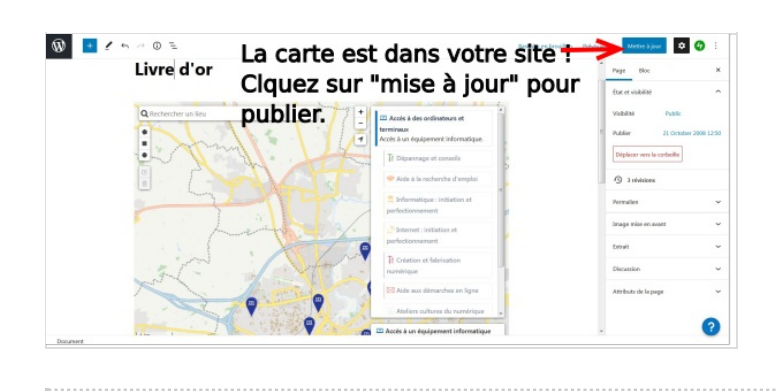